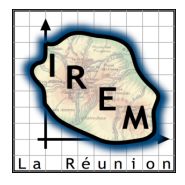

**TP 6 : TANGENTES À DEUX COURBES EN DES POINTS DE MÊME ABSCISSE**

# **1. FICHE RÉSUMÉ**

**Titre :** Tangentes à deux courbes en des points de même abscisse

**Niveau :** Première (toutes séries)

**Domaines :** analyse (dérivées et tangentes) ; algèbre (équations du second degré, factorisation d'un polynôme) ; géométrie analytique (coefficient directeur)

**Durée :** séquence de 1 heure en salle informatique

**Prolongement :** résolution à la maison des équations

# **2. FICHE PROFESSEUR**

#### **2.1. Analyse mathématique**

En introduisant les fonctions  $f$  et  $g$  définies respectivement sur  $\mathbb R$  et  $\mathbb R^*$  par :

$$
f(x) = x^2 - x
$$
 et  $g(x) = \frac{3}{x}$ ,

le problème posé revient à résoudre dans IR\* les équations d'inconnue *a* :

$$
E_1
$$
:  $f'(a) = g'(a)$  et  $E_2$ :  $f'(a) \times g'(a) = -1$ .

L'équation  $E_1$  se ramène à une équation du troisième degré admettant – 1 comme solution évidente. Après factorisation par  $(a + 1)$ , on montre qu'elle n'a pas d'autres solutions réelles.

L'équation E<sub>2</sub> se ramène à une équation du second degré ayant deux racines réelles dont les valeurs exactes sont  $3 - \sqrt{6}$  et  $3 + \sqrt{6}$ .

# **2.2. Niveau du TP**

**Pré-requis informatique :** Maîtrise des fonctions élémentaires d'un grapheur ou d'un logiciel de géométrie dynamique.

#### **Pré-requis mathématiques :**

- Cours de Première sur les dérivées.
- Coefficient directeur, conditions de parallélisme et de perpendicularité de deux droites.
- Équation du second degré.
- Factorisation par (*x* α) d'un polynôme de racine α.

Le TP peut être mené dans toute classe de Première dont les pré-requis ci-dessus figurent au programme.

# **2.3. Objectifs**

- Améliorer la maîtrise de certaines fonctions spécifiques d'un logiciel.
- Relier les aspects fonctionnels et graphiques (changement de cadres).
- Réactiver les connaissances de Seconde sur les coefficients directeurs.

### **2.4. Scénarios d'usage**

Le TP peut être traité, hors prolongements, pendant une séquence d'une heure en salle informatique.

Le choix du logiciel utilisé n'est pas indifférent. Avec GeoGebra par exemple, les tangentes sont obtenues par simples clics. En revanche, avec Géoplan, elles ne pourront être créées que par point et coefficient directeur ou par des équations, ce qui introduit une difficulté pour l'obtention de la figure mais oriente vers la résolution mathématique du problème.

La partie informatique du TP doit permettre d'abord de mieux appréhender le problème posé, puis de détecter les trois positions qui semblent solutions, et enfin de préciser du mieux possible les valeurs de *a* correspondantes.

Les copies d'écran ci-dessous illustrent les trois positions intéressantes.

Position 1 : parallélisme des deux tangentes pour *a* égal à –1

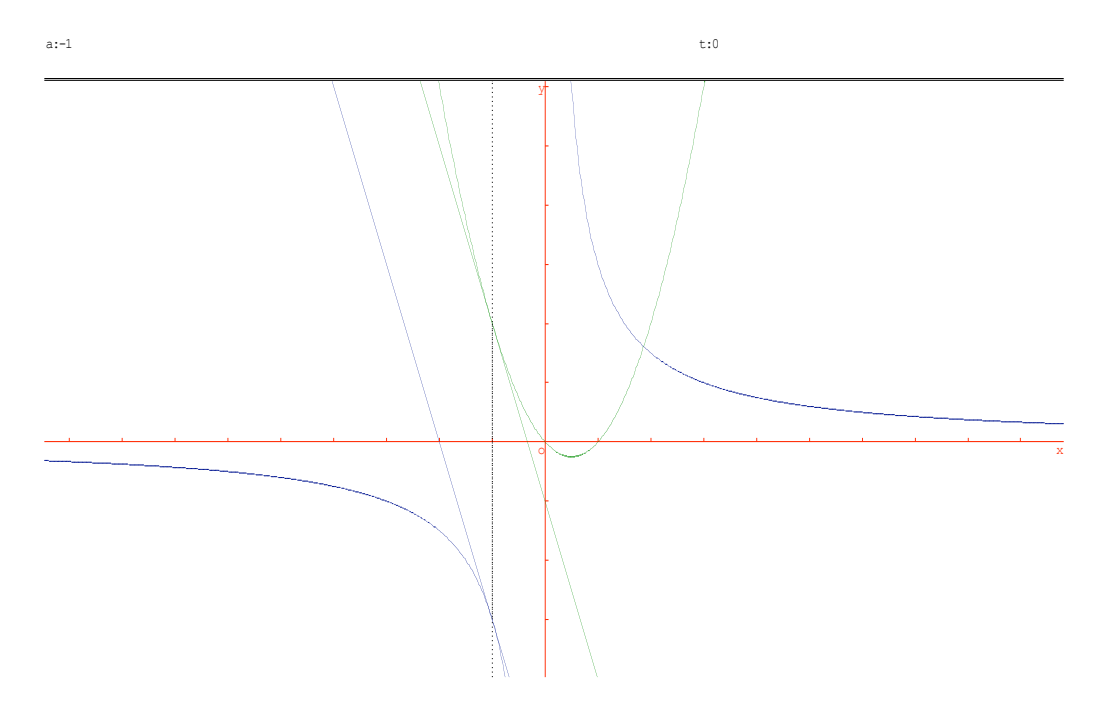

Position 2 : perpendicularité des deux tangentes pour  $a \approx 0.55$ 

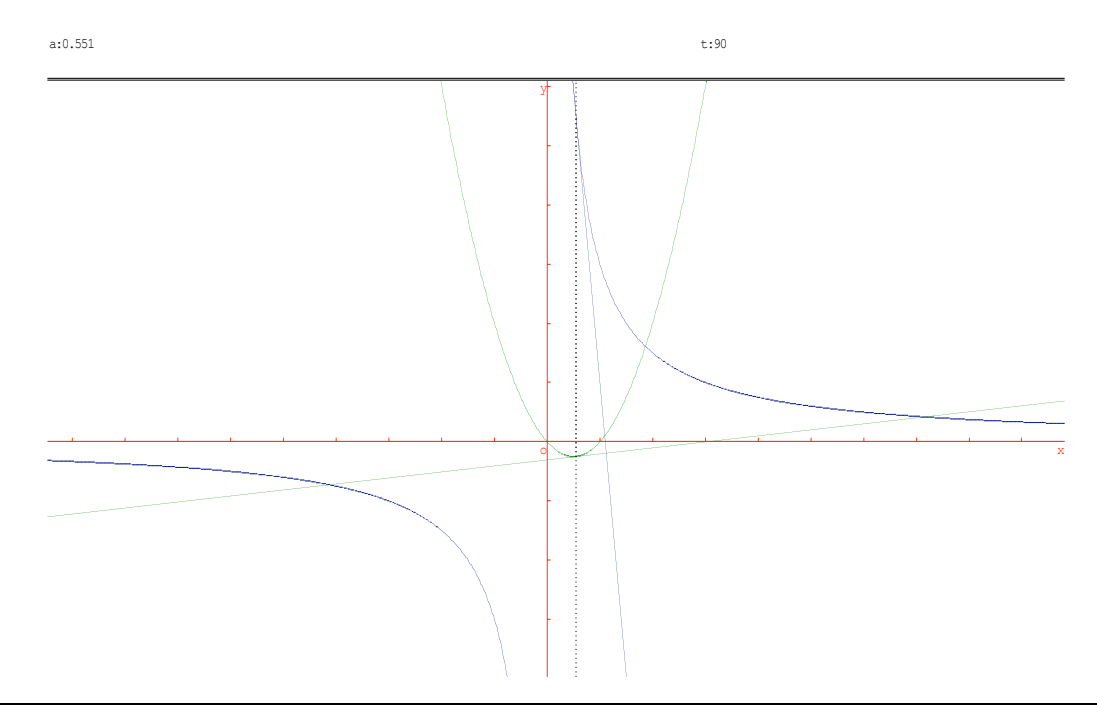

# Position 3 : perpendicularité des deux tangentes pour  $a \approx 5.45$

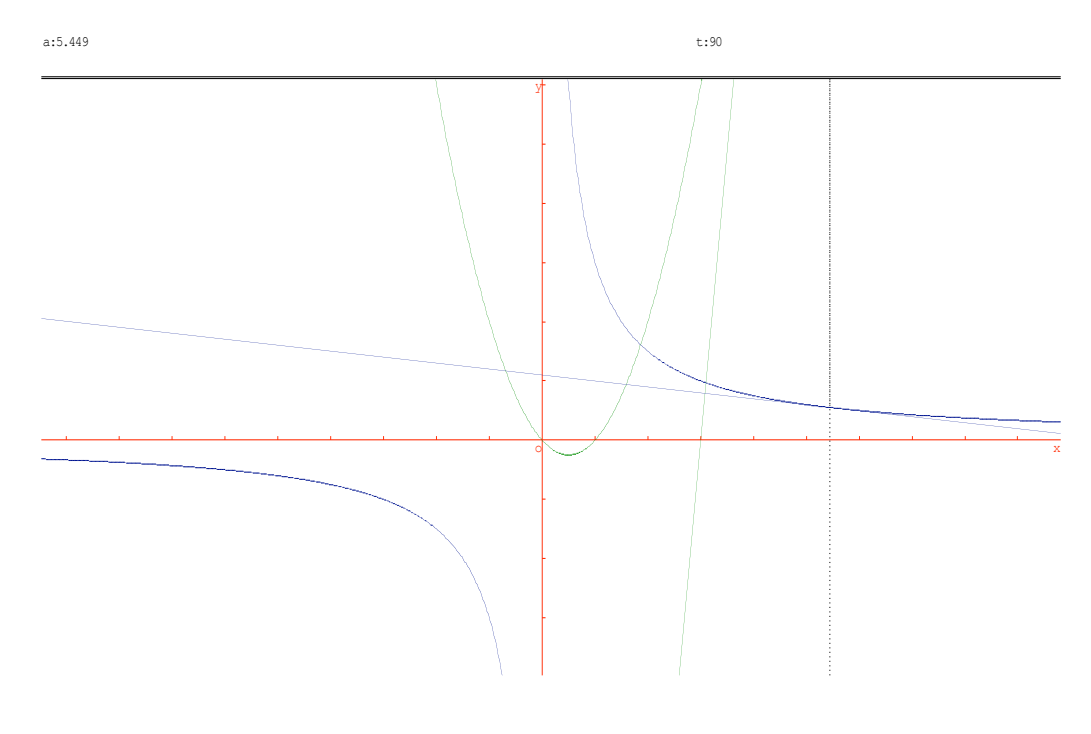

# **3. FICHE ÉLÈVE**

#### **Tangentes à deux courbes en des points de même abscisse**

#### **Le problème à résoudre**

Le plan est rapporté à un repère orthonormé.

On considère les courbes C<sub>1</sub> et C<sub>2</sub> ayant pour équations  $y = x^2 - x$  et  $y = \frac{3}{x}$ .

Pour tout réel non nul *a*, on note  $T_1$  et  $T_2$  les tangentes à  $C_1$  et à  $C_2$  aux points de ces deux courbes de même abscisse égale à *a*.

Est-il possible que  $T_1$  et  $T_2$  soient parallèles ? Si oui, pour quelle(s) valeur(s) de *a* ?

Mêmes questions en remplaçant « parallèles » par « perpendiculaires ».

#### **Le travail demandé**

#### **1. Investigations à l'aide d'un logiciel de géométrie ou d'un grapheur**

- **a.** Réaliser une figure en créant :
	- les courbes  $C_1$  et  $C_2$ ,
	- une variable réelle *a*,
	- les tangentes  $T_1$  et  $T_2$ .
- **b.** En faisant varier *a*, formuler des conjectures concernant le problème posé.

#### **2. Ébauches de justifications**

Indiquer des démarches possibles et des outils utilisables pour infirmer ou valider, en les précisant, les conjectures émises.

# **4. COMPTE-RENDU D'EXPÉRIMENTATION**

Cette activité a été expérimentée avec une classe de Première S en utilisant une heure de dédoublement : séquence de 55 minutes en salle informatique, avec 15 à 16 élèves (un par poste), le logiciel utilisé étant Géoplan.

Les élèves ayant déjà utilisé Géoplan, le tracé des courbes et la création de la variable ne posent pas de problème. En revanche, le tracé des tangentes n'est pas immédiat. Le plus simple et le plus rapide est de créer d'abord le point de contact, puis la droite définie par ce point et par son coefficient directeur : les calculs peuvent se faire mentalement. Mais les élèves s'engagent massivement dans la recherche des équations des deux tangentes, ce qui demande une petite recherche sur une feuille de brouillon. Les élèves sont aussi, pour la plupart, gênés par la présence du paramètre *a*. La simple réalisation de la figure demande de 15 à 30 minutes et nécessite des aides ponctuelles du professeur, sauf pour deux ou trois élèves parfaitement autonomes.

Le pilotage au clavier du paramètre *a* pose le problème du pas à définir. L'idée de choisir dans un premier temps un pas assez grand (0,1 par exemple) pour découvrir à l'œil les positions de parallélisme ou de perpendicularité, puis de réduire le pas seulement au voisinage de chacune de ces positions pour tenter de préciser les valeurs de *a* recherchées, ne s'impose pas d'emblée. Il en va de même pour l'idée de créer et d'afficher l'angle entre deux vecteurs directeurs des tangentes. Ces difficultés surmontées, tous les élèves formulent les conjectures attendues : il semble qu'il y ait une position de parallélisme (pour *a* égal à –1) et deux de perpendicularité (lorsque  $a \approx 0.55$  et  $a \approx 5.45$ ).

Pour les ébauches de justifications, le fait d'avoir utilisé Géoplan conduit sans doute plus vite aux deux équations à résoudre qu'avec un logiciel tel GeoGebra permettant de tracer directement les tangentes sans le passage par les coefficients directeurs. Après rappel de la condition de perpendicularité (produit des coefficients directeurs égal à –1), les élèves ont écrit les deux équations à résoudre, mais n'ont pas eu le temps d'entamer les résolutions.